# **Schnittstellenkonfiguration Digitalröntgen: Sidexis**

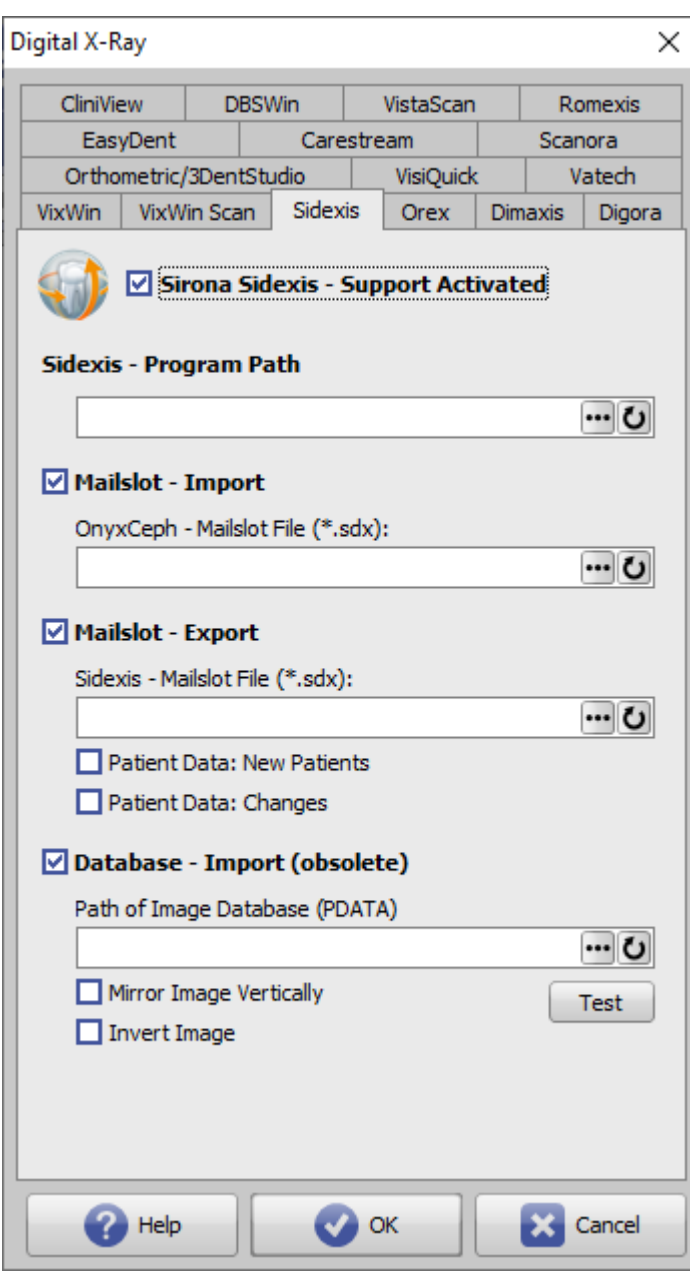

# **Sirona Sidexis - Unterstützung aktiv**

Aktivierung der Icon-Taste [Digitalröntgen] im Modul [Bild hinzufügen 2D](https://onyxwiki.net/doku.php?id=add_image_2d).

# **Sidexis Programmpfad**

Lokaler Pfad zur ausführbaren Datei ..\Sidexis(4).exe

Der Programmpfad muss nur konfiguriert werden, wenn Sidexis über [Gehe zu] direkt aus OnyxCeph<sup>3™</sup> heraus aufgerufen werden soll.

#### **Mailslot-Import**

Pfad der OnyxCeph-Briefkastendatei, der in den Sidexis-Einstellungen unter Kommunikationspartner eingetragen wurde.

#### [Einstellungen Kommunikationspartner in Sidexis](#page--1-0)

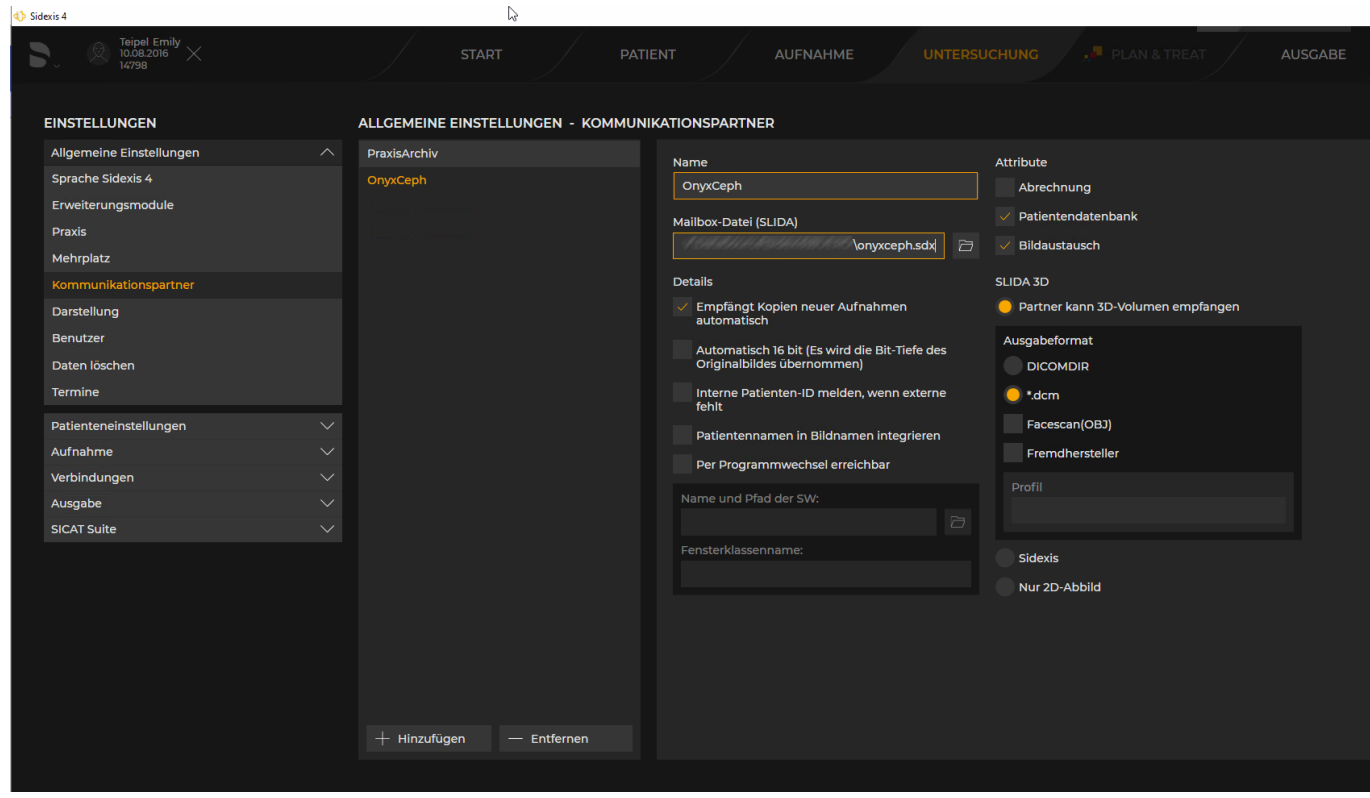

Die Checkbox [Empfängt Kopien neue Aufnahmen automatisch] sichert ab, dass neu aufgenommene Bilder automatisch in den Mailslot übernommen und somit im Modul [Bild hinzufügen 2D](https://onyxwiki.net/doku.php?id=add_image_2d) in OnyxCeph<sup>3™</sup> sofort angezeigt werden. Alternativ können Bilder in Sidexis manuell dem Mailslot hinzugefügt werden.

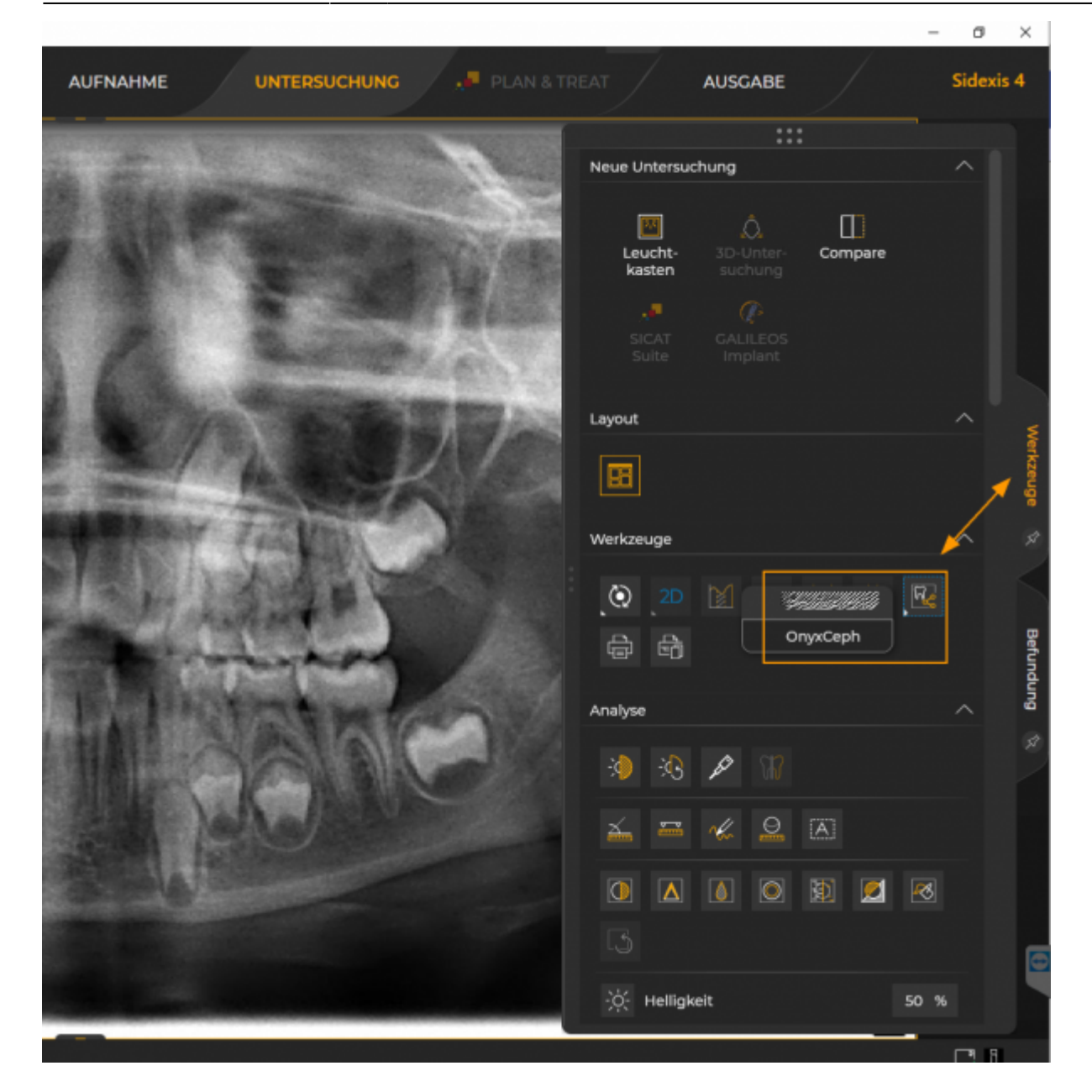

## **Mailslot-Export**

Pfad der SLIDA-Briefkastendatei, der in den Sidexis-Einstellungen unter Kommunikationspartner eingetragen wurde.

[Einstellungen Mehrplatz in Sidexis](#page--1-0)

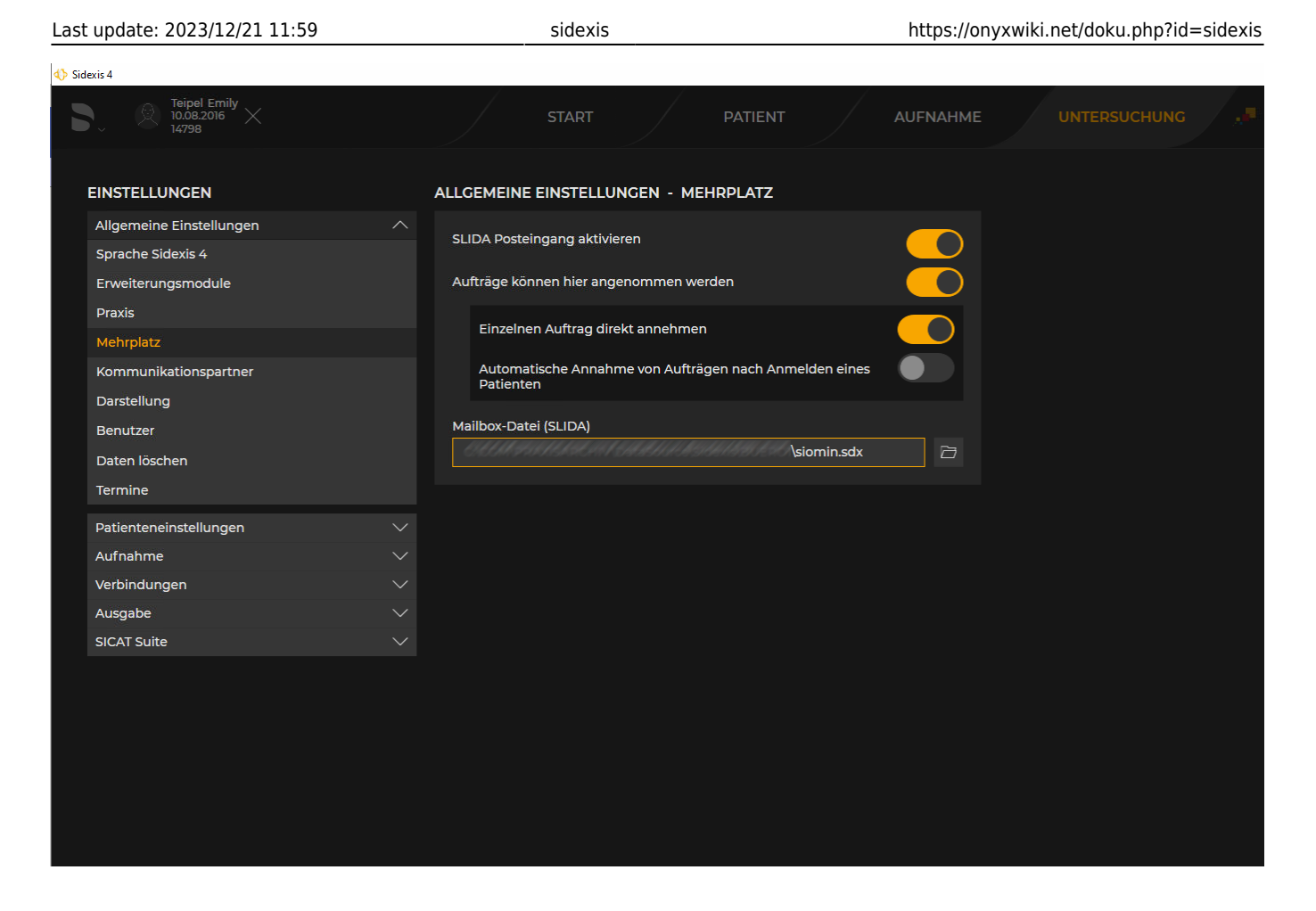

Der Eintrag ist nur erforderlich, wenn das Sidexis-Programm aus OnyxCeph<sup>3™</sup> heraus aufgerufen werden soll. Optional kann vorgegeben werden, ob noch nicht vorhandene Patienten angelegt bzw. abweichende Patientendaten abgeglichen werden sollen.

### **Datenbank-Import (vormals)**

Pfad der Sidexis-Bilddatenbank PDATA. Der Eintrag ist nur erforderlich, wenn die Bilddatenbank direkt ausgelesen werden soll. Diese Option erfordert ggfls. die Installation zusätzlcher Datenbanktreiber und wird ab Sidexis 4.4 aus datenschutzgründen nicht mer unterstützt.

Optional kann vorgegeben werden, ob die Datenbankbilder vertikal gespiegelt und/oder invertiert werden sollen.

Hinweis: Die in der Bilddatenbank abgelegten Rohbilder beinhalten (anders als bei mailslot-Übergabe)) keine in der Sidexis-Anwendung angewandten Bildbearbeitungsschritte oder Konvertierungen.

From: <https://onyxwiki.net/> - **[OnyxCeph³™ Wiki]**

Permanent link: **<https://onyxwiki.net/doku.php?id=sidexis>**

Last update: **2023/12/21 11:59**

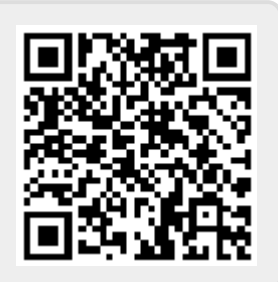